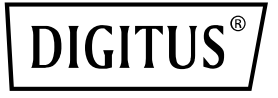

# **Click & Present Mini Sistema di presentazione wireless**

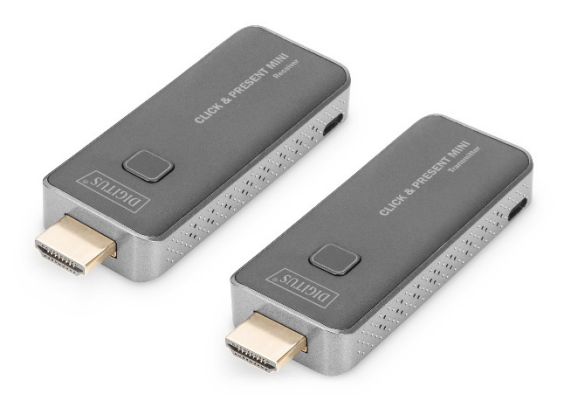

# **Guida di installazione rapida**  DS-55319

# **Indice**

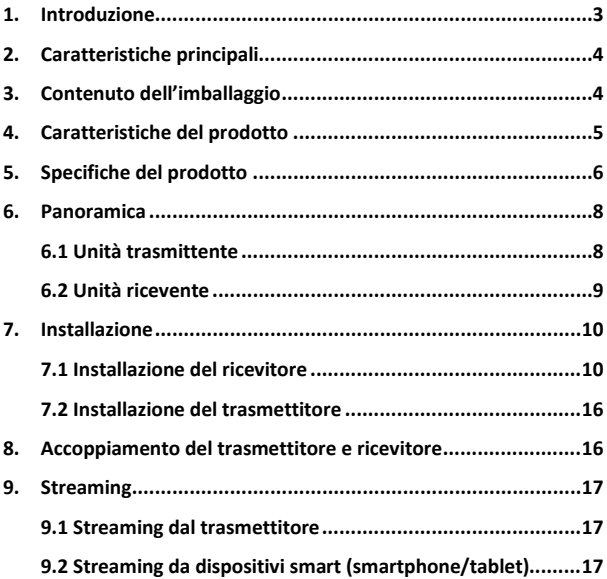

### **1. Introduzione**

Con il sistema di presentazione wireless, è possibile trasmettere segnali video e audio HDMI® in Full HD fino a 50 m con una linea visiva diretta. La messa in funzione e il funzionamento sono molto semplici. Plug & Play: basta collegarsi per iniziare. Il set può essere ampliato fino a 16 unità riceventi (DS-55320). Passate al trasmettitore desiderato in modo rapido e semplice con la semplice pressione di un pulsante e condividete i vostri contenuti. È inoltre possibile condividere i contenuti direttamente dal proprio dispositivo mobile (smartphone/tablet) tramite il sistema operativo del dispositivo stesso, senza bisogno di un'applicazione aggiuntiva. Il trasmettitore può essere alimentato tramite la porta HDMI del PC (sono necessari > 500 mA). Per un funzionamento sicuro e stabile, si consiglia di alimentare sempre il trasmettitore e il ricevitore tramite il cavo micro USB. Grazie al design compatto del trasmettitore e del ricevitore, l'installazione è facile, rapida e personalizzabile: la soluzione perfetta per sale riunioni e conferenze.

# **2. Caratteristiche principali**

- Trasmissione del segnale HDMI wireless fino a 50 m (con una visuale senza ostacoli)
- Supporta fino a 16x trasmettitori (sorgente) + 1x ricevitore (dispositivo di output)
- Estende questo set con un massimo di 16 unità trasmittenti (DS-55320)
- Passate al trasmettitore desiderato in modo facile e veloce premendo un pulsante per riprodurre i vostri contenuti
- Supporta la condivisione dal dispositivo mobile (smartphone/tablet) tramite il suo sistema operativo, non è necessaria nessuna app
- Supporta Windows, iOS, iPadOS, Android
- Supporta risoluzioni fino a Full HD (1080p / 60 Hz)
- Facile utilizzo e gestione grazie al Plug & Play Basta inserire la spina per utilizzarlo.
- Il trasmettitore può essere alimentato tramite la porta HDMI del PC (sono necessari > 500 mA). Per un funzionamento sicuro e stabile, si consiglia di alimentare sempre il trasmettitore e il ricevitore tramite il cavo micro USB.

# **3. Contenuto dell'imballaggio**

- 1x unità trasmittente
- 1x unità ricevente
- 1x Wifi / cavo di alimentazione (75 cm) for unità RX
- 1x cavo Micro USB (80 cm) per unità TX
- 2x cavi di prolunga HDMI (15 cm)
- $1x$  OIG

### **4. Caratteristiche del prodotto**

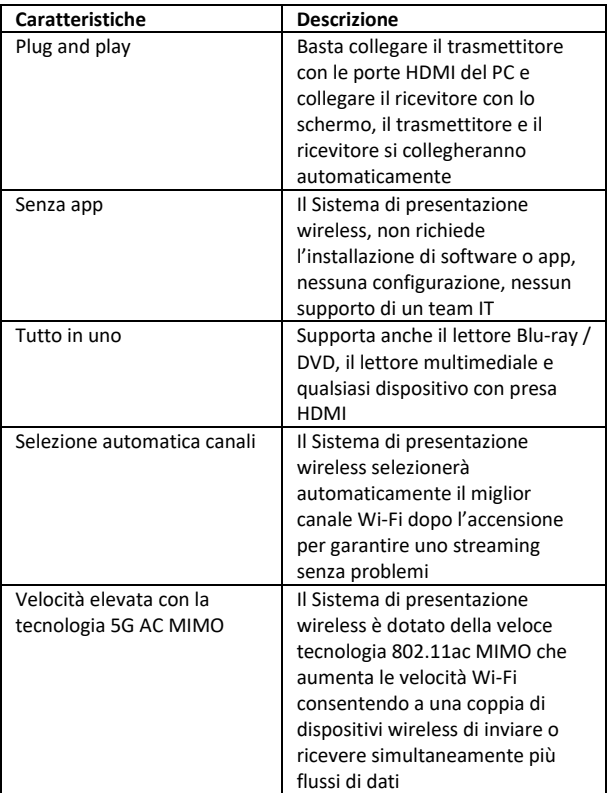

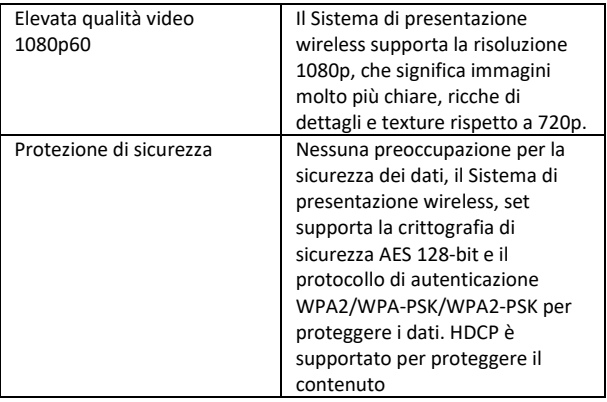

# **5. Specifiche del prodotto**

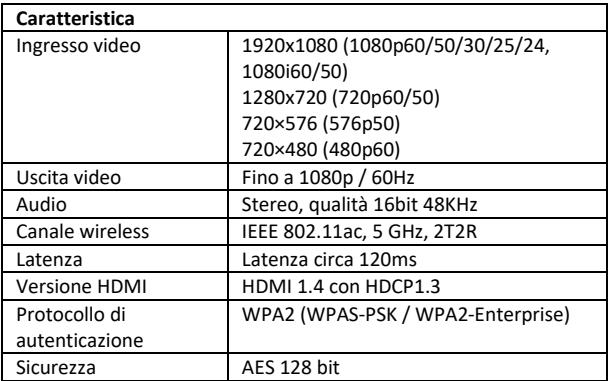

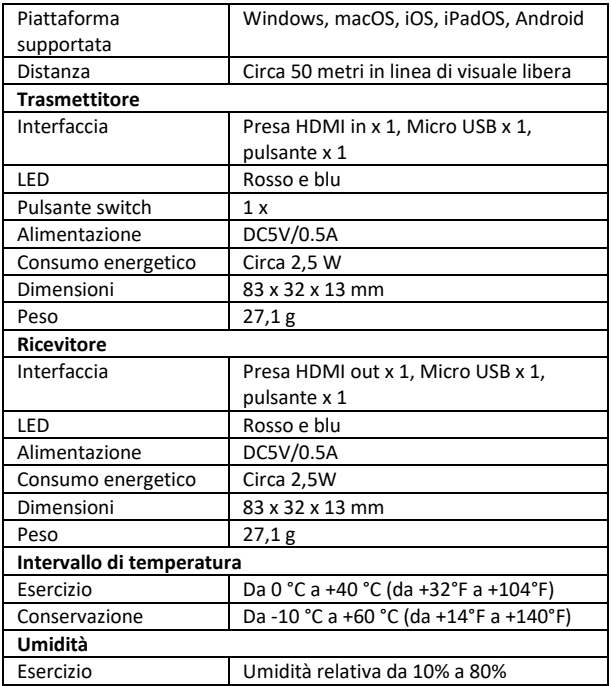

### **6. Panoramica**

### **6.1 Unità trasmittente**

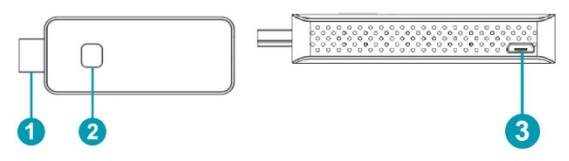

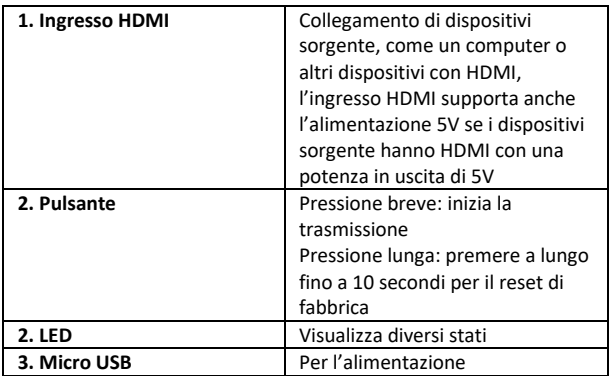

**Nota**: se il dispositivo sorgente ha un HDMI con una potenza in uscita di 5V, allora non c'è bisogno di collegare un cavo USB per l'alimentazione.

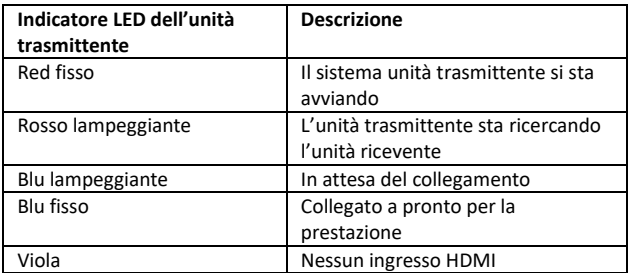

### **6.2 Unità ricevente**

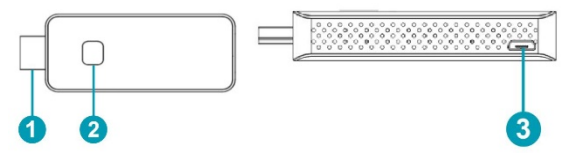

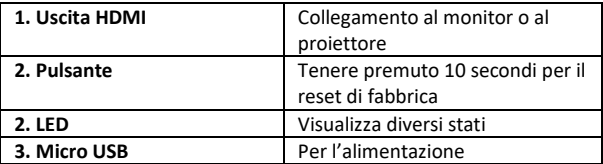

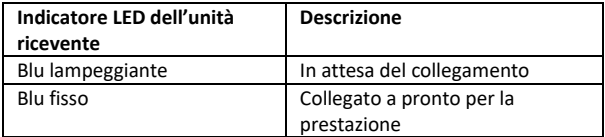

# **7. Installazione**

### **7.1 Installazione del ricevitore**

### **1. Collegamento alla TV o al proiettore**

- Collegare la porta Micro USB dell'unità ricevente alla porta USB del televisore tramite un cavo USB Wifi / cavo per l'alimentazione.
- Collegare l'unità ricevente HDMI con la TV a grande schermo o la presa HDMI del proiettore

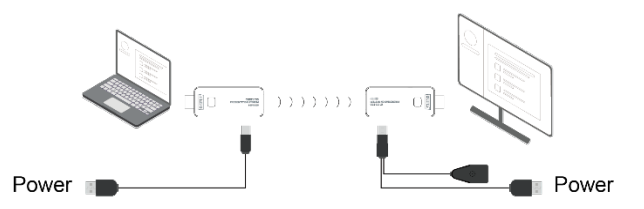

#### **2. Collegamento a Internet**

• Collegare l'SSID del ricevitore con i dispositivi smart, l'SSID e la password vengono mostrato nell'angolo in alto a sinistra dello schermo

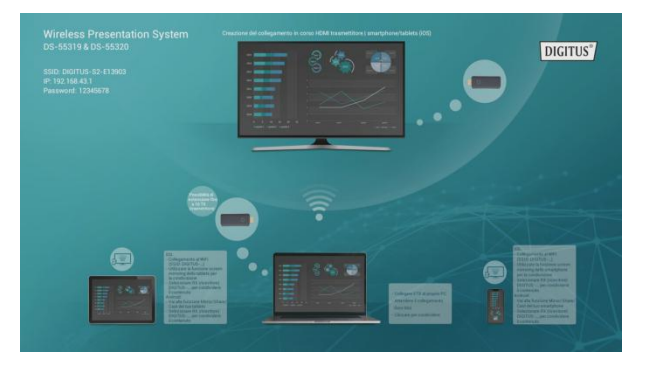

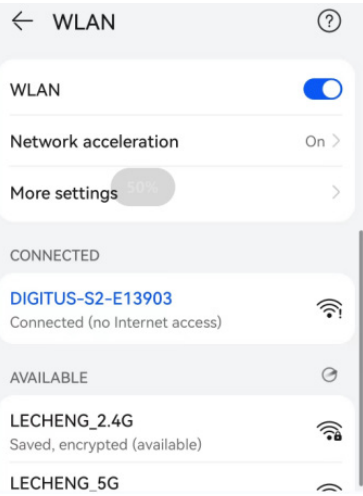

• Aprire il browser del telefono e inserire l'indirizzo IP mostrato nell'angolo in alto a sinistra dello schermo per entrare nella piattaforma di gestione dei ricevitori

**Nota:** durante il collegamento al router, l'indirizzo IP verrà aggiornato automaticamente

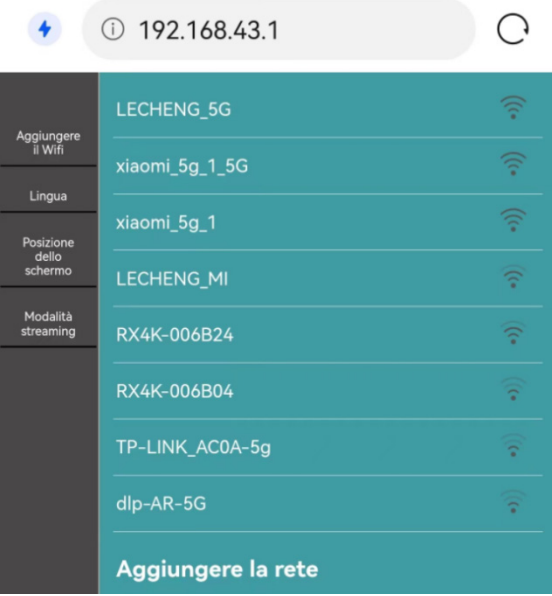

• Selezionare la rete e connettersi nella piattaforma di gestione, l'unità ricevente si collegherà alla rete e mostrerà l'SSID della rete al centro dello schermo (per ottenere una migliore prestazione, si consiglia di connettersi con un router 5G)

La piattaforma elencherà tutti gli SSID del vostro router wireless, selezionare l'SSID del router wireless e inserire la password.

L'unità ricevente si collegherà alla rete e mostrerà l'SSID della rete al centro dello schermo del ricevitore (per ottenere una migliore prestazione, si consiglia di connettersi con un router 5G)

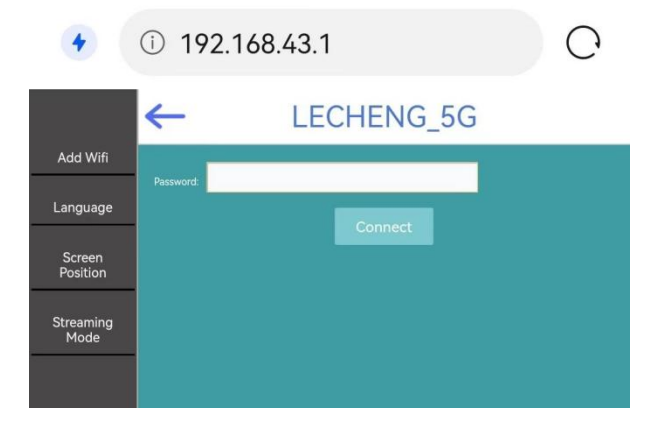

#### **3. Lingua**

• La lingua può essere modificata nella pagina di gestione

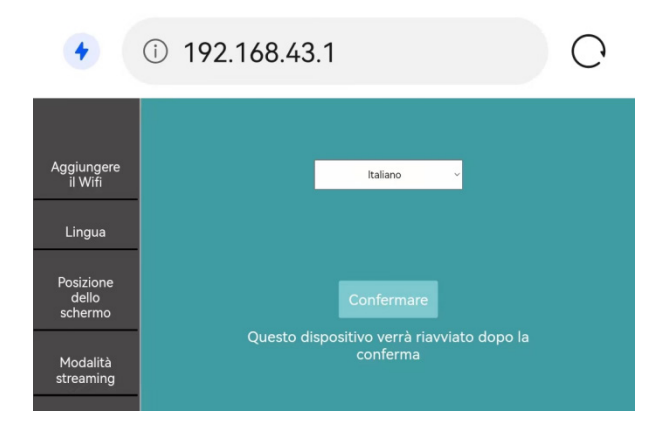

#### **4. Posizione dello schermo**

• Se la dimensione dell'uscita HDMI del ricevitore non è compatibile con lo schermo, l'utente può usare la posizione dello schermo per ingrandire e rimpicciolire lo schermo

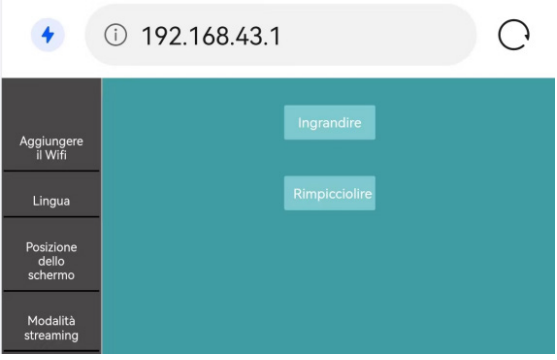

#### **5. Modalità streaming**

• Potete selezionare la modalità streaming o mirror

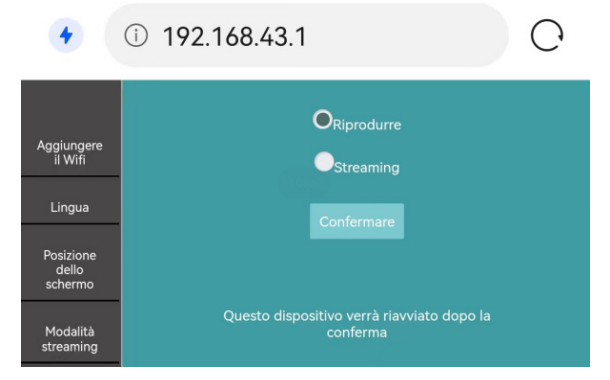

### **7.2 Installazione del trasmettitore**

- 1. 1. Collegare prima il trasmettitore con il cavo microUSB e poi collegarlo al PC (si consiglia).
- 2. 2. Collegare il connettore HDMI del trasmettitore al connettore HDMI del PC.
- 3. 3. L'indicatore LED del trasmettitore si illumina di rosso quando viene avviato. 4. L'indicatore LED del trasmettitore si illumina di rosso quando viene avviato.
- 4. L'indicatore LED si illumina di blu e lampeggia quando il trasmettitore è pronto per la trasmissione.
	- 5. Fare clic sul pulsante per avviare il casting, l'indicatore LED diventa blu fisso.

### **8. Accoppiamento del trasmettitore e ricevitore**

Il set DS-55319 contiene un ricevitore e un trasmettitore che vengono accoppiati in fabbrica. Di norma, non è necessario accoppiarli di nuovo.

Tuttavia, se si acquista un altro trasmettitore (DS-55320) o se si desidera ripetere l'accoppiamento, è necessario seguire le istruzioni riportate di seguito per accoppiare il nuovo trasmettitore con il ricevitore:

1. assicurarsi che i trasmettitori precedentemente collegati siano spenti (scollegati dall'alimentazione) e non collegati al ricevitore. 2. collegare il ricevitore al trasmettitore tramite il cavo del ricevitore. 2. collegare il ricevitore al display tramite il cavo micro USB/Wifi. Collegare quindi la spina HDMI del ricevitore allo schermo.

Collegare prima il trasmettitore al PC tramite il cavo micro USB. Collegare quindi la spina HDMI al PC. 4.

4. il LED lampeggia in rosso, quindi premere il pulsante per un massimo di 5 secondi finché il LED non lampeggia rapidamente in rosso: ciò significa che il trasmettitore si trova in modalità di reset di fabbrica.

5. attendere circa 15 secondi, quindi l'illuminazione del pulsante dell'unità trasmittente passa da rosso a blu fisso e sullo schermo dell'unità ricevente viene visualizzato il messaggio "Pairing successful".

Osservazione:

Assicurarsi che nessun altro trasmettitore sia collegato al ricevitore; quando si accoppia un nuovo trasmettitore, spegnere prima (scollegare dall'alimentazione) tutti gli altri trasmettitori precedentemente installati.

### **9. Streaming**

### **9.1 Streaming dal trasmettitore**

- 1. collegare il cavo micro-USB al trasmettitore e al PC (consigliato).
- 2. collegare l'unità trasmittente al PC tramite HDMI® .
- 3. all'avvio, l'indicatore LED dell'unità trasmittente si illumina di rosso.
- 4. non appena il trasmettitore è pronto per la trasmissione, l'indicatore LED lampeggia in blu. 5. il trasmettitore è pronto per la trasmissione.
- 5. quando si preme il pulsante per avviare la presentazione, l'indicatore LED si illumina di blu fisso.

### **9.2 Streaming da dispositivi smart (smartphone/tablet)**

#### **Nota:**

Se un trasmettitore HDMI (TX) è collegato con il ricevitore HDMI (RX), si prega di disaccoppiare/scollegare l'unità TX e RX premendo prima il pulsante sull'unità TX, verrà mostrata la schermata iniziale. Poi potete collegare un dispositivo mobile.

La priorità è un trasmettitore HDMI (TX) rispetto al dispositivo mobile (smartphone/tablet).

Quando viene collegato un dispositivo mobile e volete passare al trasmettitore HDMI, basta premere il pulsante sull'unità TX per la condivisione. Non è necessario scollegare il dispositivo mobile per prima cosa.

#### **Dispositivi iOS:**

- Cercare l'SSID del RX (ricevitore) e collegarlo nelle impostazioni Wifi. (SSID: DIGITUS…, password: 12345678), l'SSID è mostrata nell'angolo in alto a sinistra della schermata di avvio RX
- Utilizzare la funzione di mirroring dello schermo dello smartphone
- Scegliere RX (ricevitore) DIGITUS-... per iniziare la condivisione

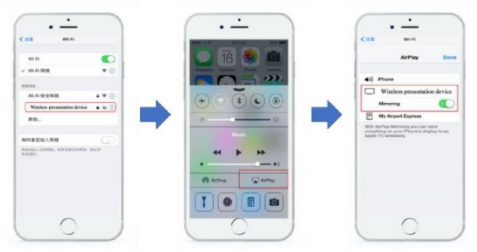

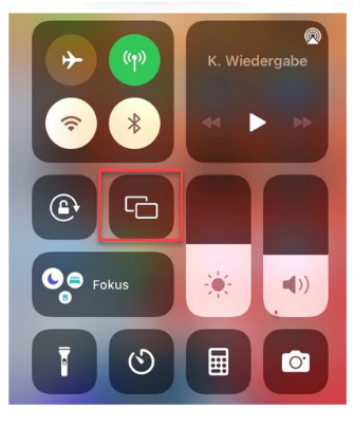

#### **Nota:**

Se l'unità RX si connette già con la rete dell'ufficio, e i dispositivi iOS sono nella stessa rete, in questo caso, non è necessario che i dispositivi iOS siconnettano prima con l'SSID dell'unità RX

#### **Dispositivi Android:**

- Assicurarsi che i dispositivi Android Wi-Fi siano attivati/disponibili
- Andare alla funzione Mirror/Share/Cast dello smartphone
- Scegliere RX (ricevitore) DIGITUS-... per iniziare la condivisione

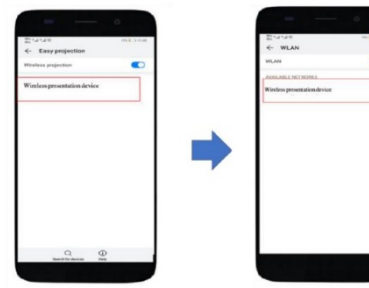

Nota: ci sono nomi diversi su diverse marche di telefoni o tablet: WIFI Display, WLAN Display, Wireless Display, Allshare Display, Allshare Cast, Wireless Display, MirriorShare, ecc.

# **Intervallo di frequenza & potenza massima di trasmissione**

Standard WiFi: 802.11b/g/n/ac 5G WiFi Canale: 36, 40 Frequenza di base: 5180, 5200 Portata: 5170 ~5 210 MHz Larghezza di banda: 20/40MHz Potenza del trasmettitore: 13 dBm max Versione SW: RX:2.69, TX:2.3.9 Versione HW: TX: S100TX-LC01-01 RX: S100RX-LC01-01

### **Importanti istruzioni di sicurezza**

Leggere attentamente le seguenti avvertenze di sicurezza prima dell'installazione e dell'utilizzo:

- 1. Osservare tutte le avvertenze e le istruzioni riguardanti questo dispositivo
- 2. Non esporre il dispositivo a pioggia, umidità, vapori o liquidi
- 3. Non inserire alcun oggetto nel dispositivo
- 4. Non tentare di riparare l'unità autonomamente o di aprire il quadro. Rischio di scossa elettrica!
- 5. Assicurare una ventilazione adeguata per evitare danni dovuti al surriscaldamento
- 6. Spegnere l'alimentazione e assicurarsi che l'ambiente sia sicuro

prima dell'installazione

- 7. In caso di temporali c'è il rischio di fulmini e danni alle apparecchiature elettriche collegate a causa di sovratensione
- 8. Non installare questo dispositivo durante un temporale
- 9. Scollegare il dispositivo dagli apparecchi elettrici collegati durante un temporale
- 10. Utilizzare il dispositivo solo all'interno di edifici
- 11. Restituire il dispositivo al proprio rivenditore in caso di riparazione
- 12. Polvere, umidità, vapori e detergenti o solventi aggressivi possono danneggiare il dispositivo
- 13. Scollegare il dispositivo dall'alimentazione e dai dispositivi collegati durante un temporale
- 14. Pulire il dispositivo con un panno privo di lanugine

### **Dichiarazione di non responsabilità**

I termini HDMI e HDMI High-Definition Multimedia Interface e il logo HDMI sono marchi o marchi registrati di HDMI Licensing LLC negli Stati Uniti e in altri paesi.

Con la presente ASSMANN Electronic GmbH dichiara che la dichiarazione di conformità fa parte del contenuto della spedizione. Qualora la dichiarazione di conformità risultasse mancante, è possibile richiederla per posta all'indirizzo del produttore indicato di seguito.

#### **www.assmann.com**

Assmann Electronic GmbH Auf dem Schüffel 3 58513 Lüdenscheid Germania

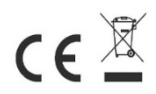